# **Semplicità e sistema**  La soluzione flessibile ed efficiente per la preparazione degli invii

# **Verifica e spartizione preliminare di indirizzi per giornali e riviste**

A fronte del rapido sviluppo in ambito informatico crescono anche le aspettative per quanto riguarda la preparazione degli indirizzi. È pertanto fondamentale poter contare al 100% su un servizio di preparazione degli indirizzi affidabile. La nostra applicazione web per la verifica e la spartizione preliminare degli indirizzi per i vostri invii di giornali ha come priorità la semplicità e la facilità d'impiego.

## **Breve descrizione dell'applicazione**

- Login semplice su <www.posta.ch>
- Verifica facoltativa della recapitabilità degli indirizzi
- Verifica facoltativa della recapitabilità degli indirizzi<br>– Spartizione preliminare gratuita degli indirizzi in base alle circoscrizioni e ai luoghi di recapito in sequenza
- Documenti d'impostazione da stampare
- Aggiornamento facoltativo degli indirizzi con i dati di trasloco (a pagamento)
- Collegamento con il servizio online «Distinta d'impostazione giornali»

# **I vantaggi**

- – Preparazione semplice e veloce degli indirizzi per la spedizione di giornali 'impostazione<br>nto facoltativo<br>o con il servizio<br>semplice e vel
- – Possibilità di risparmio grazie all'ottimizzazione degli indirizzi (ad es. gli indirizzi non recapitabili non vengono serviti) tà di risparmio gra<br>o serviti)<br>qualità degli indi<br>ecessario investire<br>dell'applicazione
- Migliore qualità degli indirizzi
- Non è necessario investire in un software proprio
- Utilizzo dell'applicazione gratuito
- Eventuali costi per la verifica o l'aggiornamento degli indirizzi vengono specificati prima del conferimento dell'ordine

# **Guida rapida**

Vi trovate nel vostro centro clienti. Qui potrete visualizzare nella panoramica tutti i vostri servizi online preferiti, le pagine e i documenti e apportare delle modifiche. Inoltre, potete elaborare il vostro profilo personale.

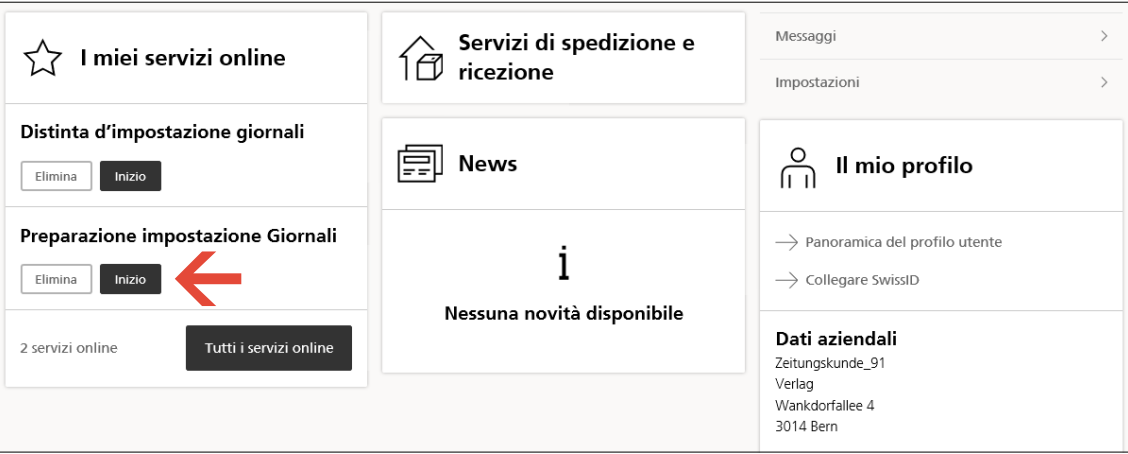

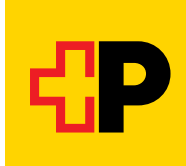

# **Avviare la preparazione degli invii di giornali**

Avviate il servizio online. Alla pagina seguente vedrete tutti i vostri ordini precedenti. È possibile filtrare l'elenco in base a vari criteri. Per creare un ordine, selezionate «Nuovo ordine» o «Ordine da modello». Potete anche avviare l'applicazione direttamente dal servizio online «Distinta d'impostazione giornali».

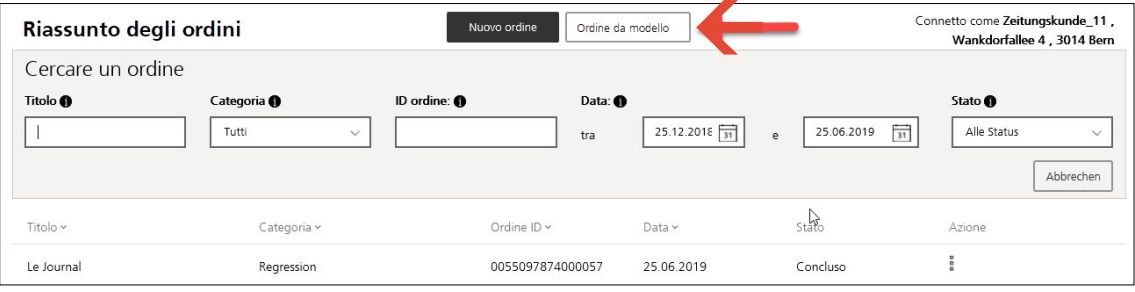

### **Caricare gli indirizzi**

Dopo aver selezionato il numero di riferimento della fattura e inserito il titolo del giornale (testata giornalistica), caricate il vostro file degli indirizzi in formato CSV o XSLX. I requisiti per il file degli indirizzi sono descritti di seguito.

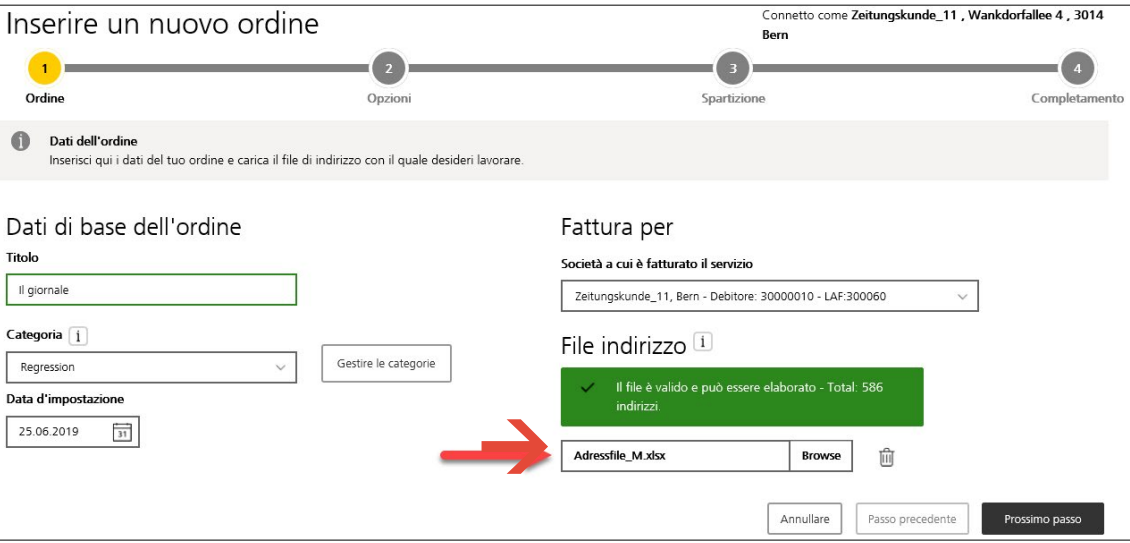

Nel passo successivo avete l'opzione di effettuare una convalida dei vostri indirizzi. La verifica della recapitabilità con correzioni postali incluse è gratuita, mentre un'integrazione degli indirizzi con le informazioni sui traslochi aggiornate è a pagamento. In questo caso, è possibile richiedere un preventivo nell'ultimo passo. Se lo desiderate, potete completare i vostri indirizzi con la house key ufficiale della Posta. Se desiderate che venga effettuata una verifica della recapitabilità o una verifica completa, potete selezionare o meno l'opzione per rimuovere direttamente gli indirizzi non validi dal file degli indirizzi. In questo caso, riceverete gli indirizzi non spartiti e non validi un file separato tra i documenti emessi.

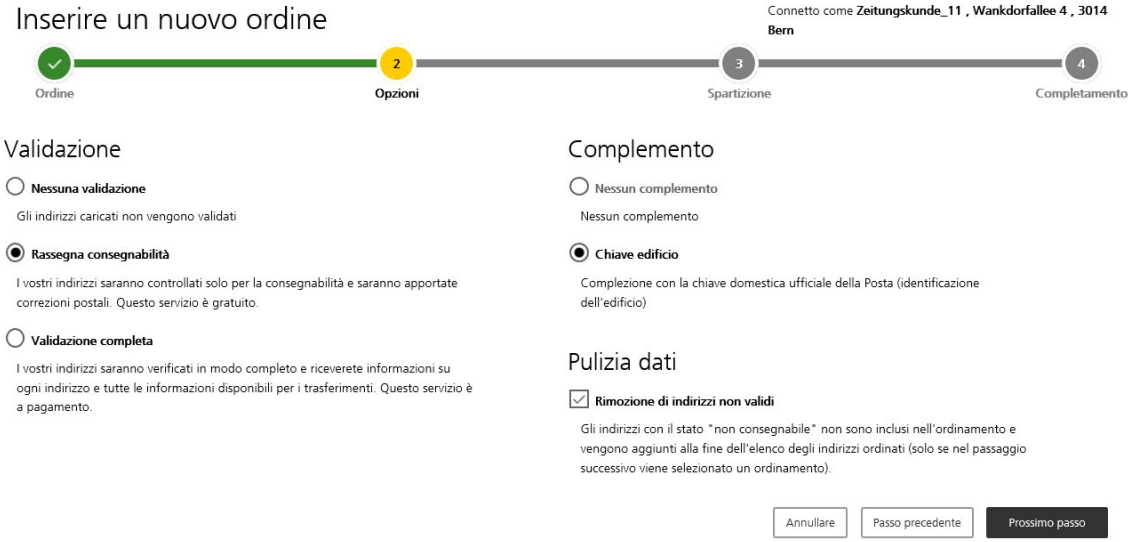

 Nel passo successivo selezionate «Impostare i parametri di spartizione» per preparare i vostri indirizzi in base alla sequenza della Posta. Ora inserite i diversi parametri per la vostra spedizione. Nella sezione «Configurazione» potete riprendere una configurazione già registrata e salvata.

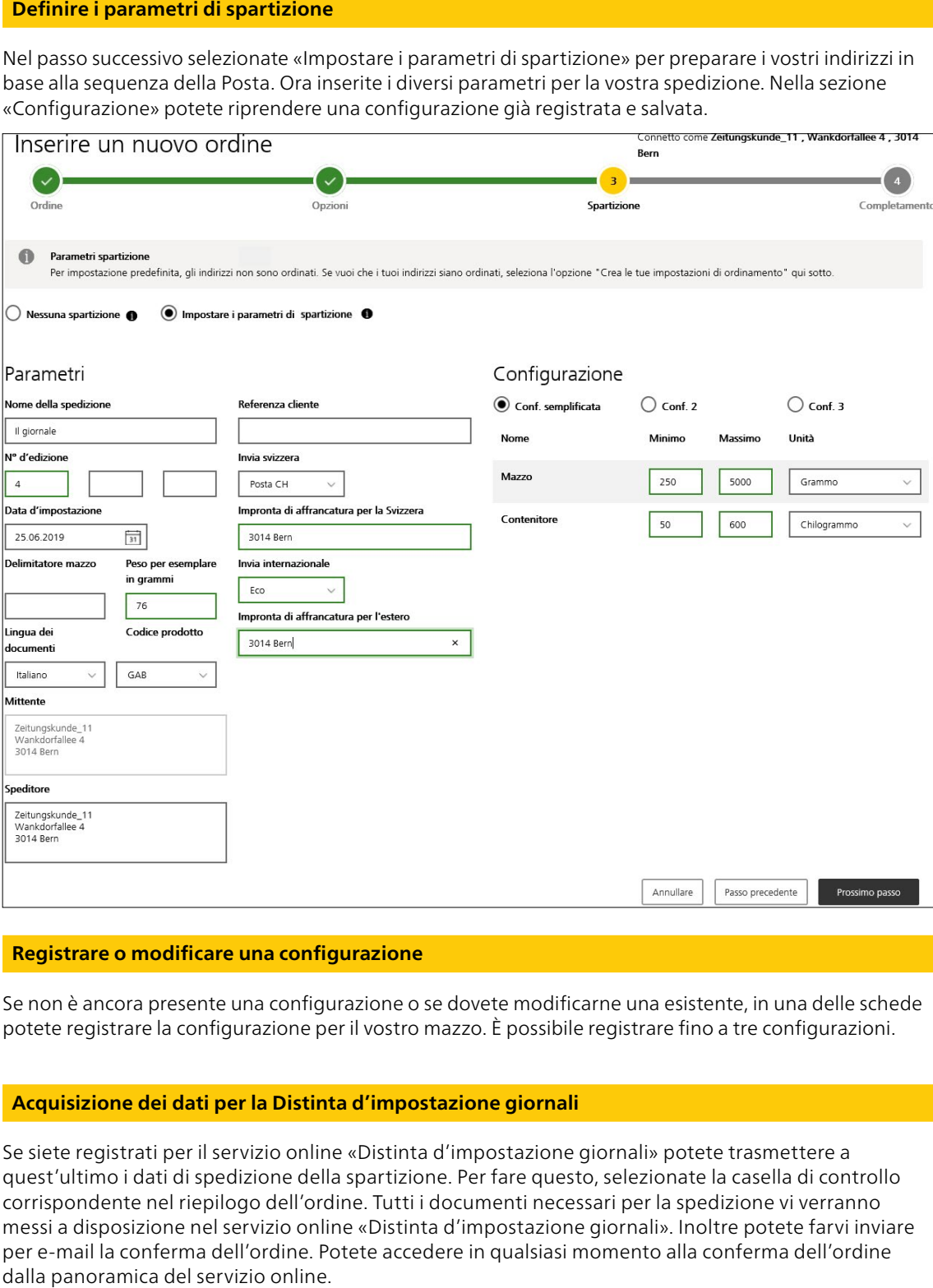

### **Registrare o modificare una configurazione**

Se non è ancora presente una configurazione o se dovete modificarne una esistente, in una delle schede potete registrare la configurazione per il vostro mazzo. È possibile registrare fino a tre configurazioni.

### **Acquisizione dei dati per la Distinta d'impostazione giornali**

 quest'ultimo i dati di spedizione della spartizione. Per fare questo, selezionate la casella di controllo corrispondente nel riepilogo dell'ordine. Tutti i documenti necessari per la spedizione vi verranno messi a disposizione nel servizio online «Distinta d'impostazione giornali». Inoltre potete farvi inviare per e-mail la conferma dell'ordine. Potete accedere in qualsiasi momento alla conferma dell'ordine dalla panoramica del servizio online.Se siete registrati per il servizio online «Distinta d'impostazione giornali» potete trasmettere a

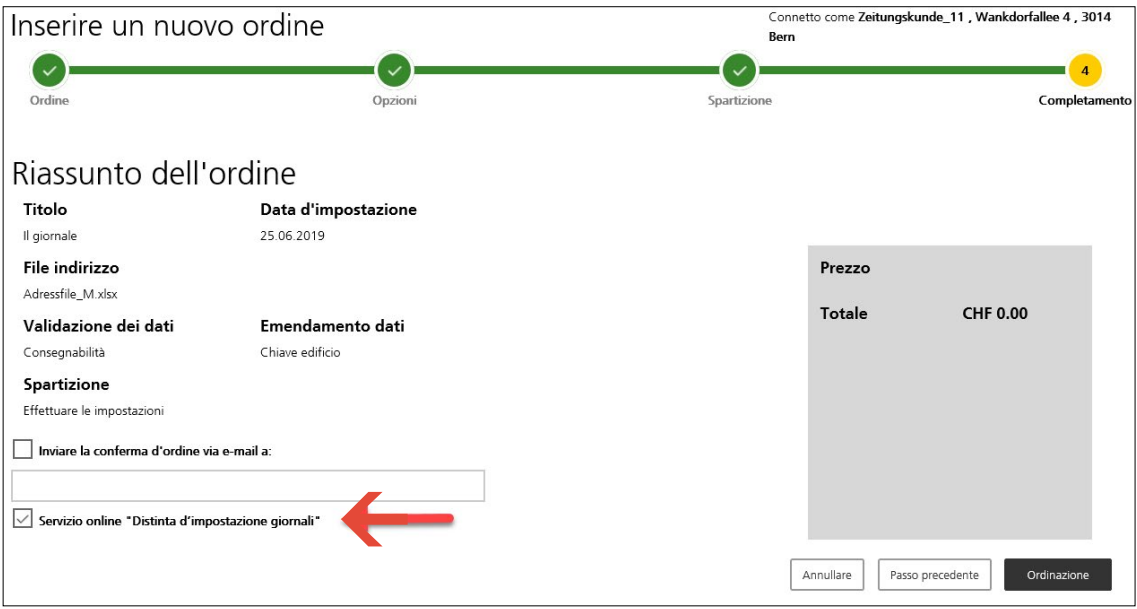

Se avete selezionato una verifica completa e il calcolo del prezzo non è stato ancora concluso a causa del numero di indirizzi, potete richiedere un preventivo nel riepilogo dell'ordine. Una volta concluso il calcolo del prezzo, sarete informati via e-mail e potrete decidere se accettare o meno il preventivo.

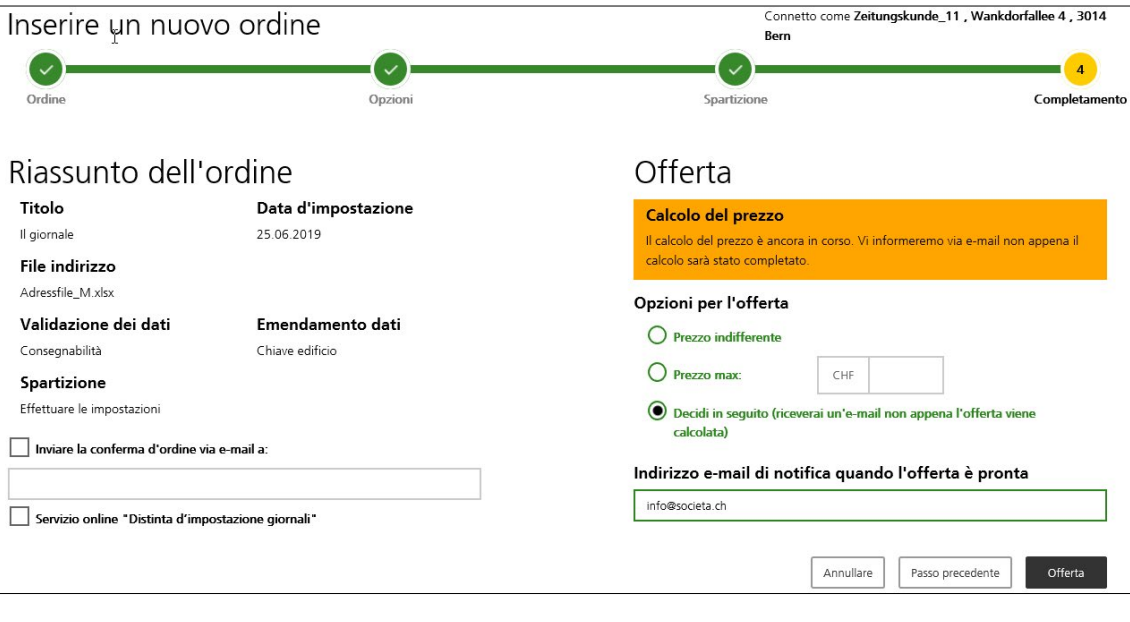

# **Download**

 sposizione i documenti. Si prega di osservare le informazioni relative alla disponibilità dei documenti.Dopo aver cliccato su «Ordinazione» (o accettando il preventivo) sarete indirizzati alla pagina di download dei documenti d'impostazione. Scaricate gli indirizzi prespartiti e gli altri documenti per la spedizione. È inoltre possibile salvare l'ordine appena inserito come modello per ordini futuri. Se avete trasferito i dati al servizio online «Distinta d'impostazione giornali», vi vengono qui messi a di-

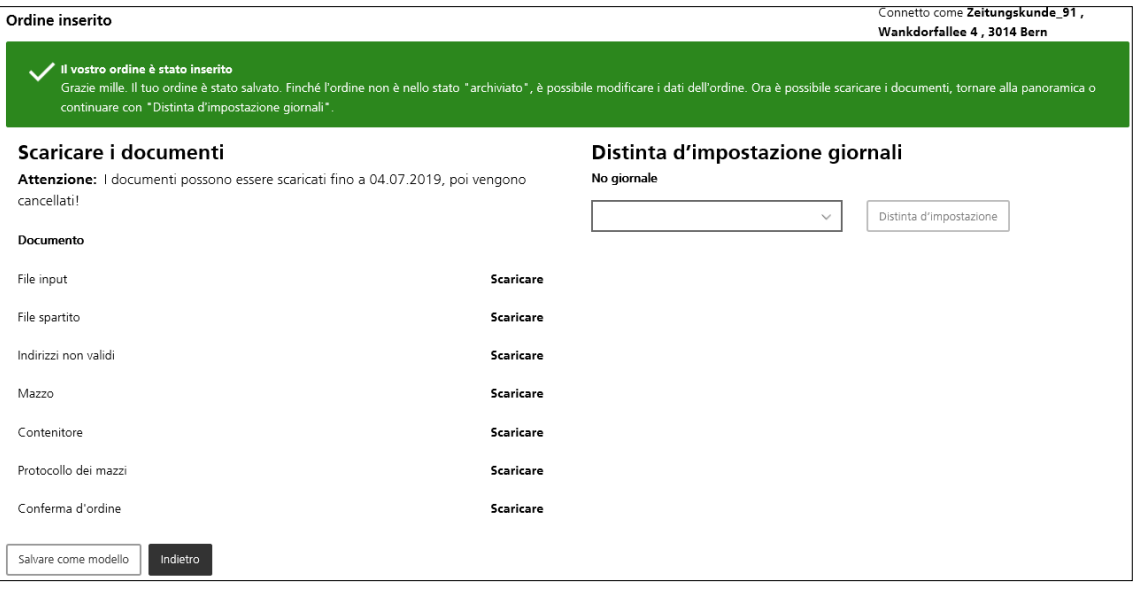

# **Indirizzi verificati**

Se avete selezionato un'opzione di verifica degli indirizzi, nel documento «File spartito», alla colonna «Codice stato», per ogni indirizzo viene riportato un codice che può presentare i seguenti valori:

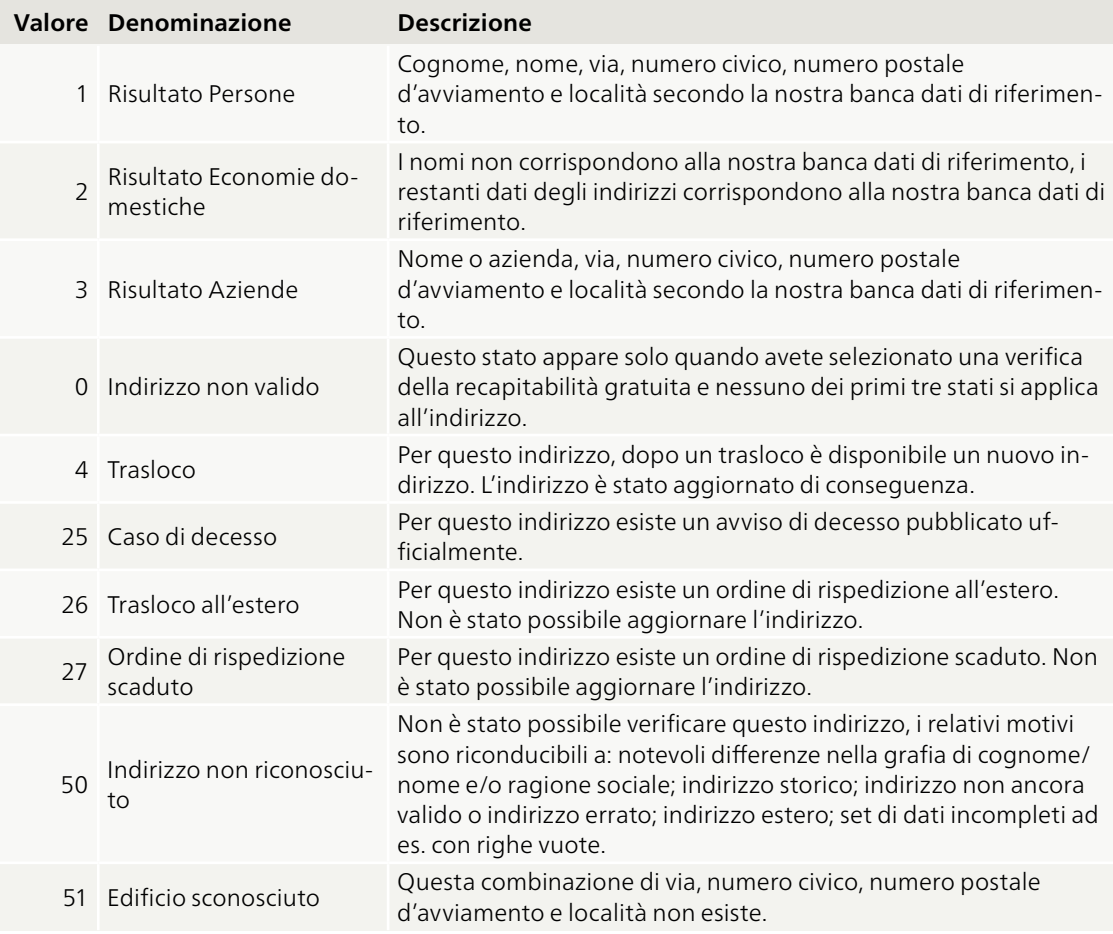

Il file degli indirizzi deve essere presentato in formato Excel o come file di testo delimitato dal separatore di elenco (CSV) con le seguenti colonne. Le colonne obbligatorie sono contrassegnate da un asterisco:

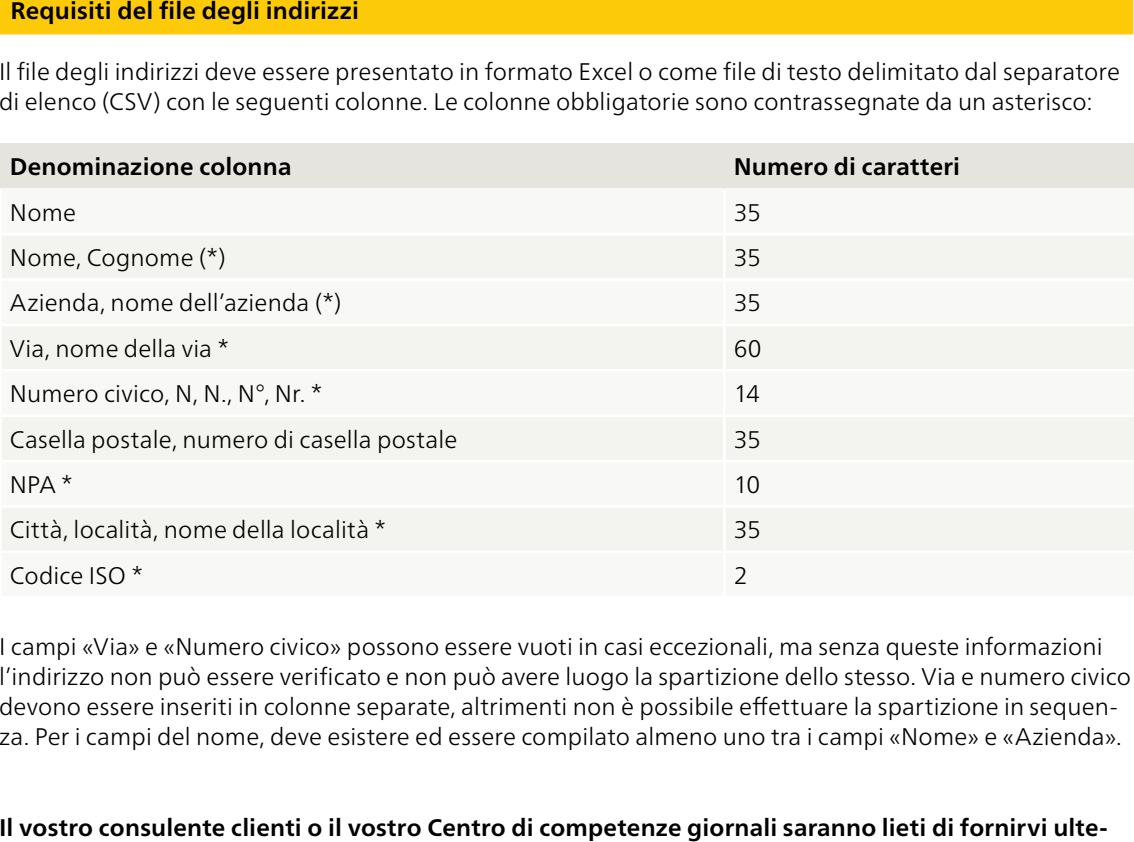

I campi «Via» e «Numero civico» possono essere vuoti in casi eccezionali, ma senza queste informazioni l'indirizzo non può essere verificato e non può avere luogo la spartizione dello stesso. Via e numero civico devono essere inseriti in colonne separate, altrimenti non è possibile effettuare la spartizione in sequenza. Per i campi del nome, deve esistere ed essere compilato almeno uno tra i campi «Nome» e «Azienda».

Il vostro consulente clienti o il vostro Centro di competenze giornali saranno lieti di fornirvi ulte**riori informazioni.**

**Servizi Logistici E-mail [printmedien.ost@post.ch](mailto:printmedien.ost@post.ch) Centro di competenza Media stampati <www.posta.ch> Via Industrie 12 6590 Cadenazzo**

**Posta CH SA N. tel. 058 448 63 61 (lun–ven 8.00–17.00)** 

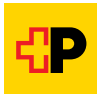